# **Instructions on filling out the form "ERASMUS+ Learning Agreement"**

- Prerequisite for this form is the assessment concerning the eligibility of course recognition based on detailed module descriptions. [At the faculty of management and economics the assessment for eligible courses is performed by the respective coordinator for academic achievements and test performance abroad ( Dr. Toni Richter).]
	- $\triangleright$  Please note the "fact sheet on recognition of academic achievements abroad"
- Please fill out the form computer-based, only manual in exceptional cases.

# Headline:

GfNA-II 6-C-Anney-Fracmus+ HF Learning Agreement for studiess-2016

- 1. First, fill out the blanks concerning your personal data (e. g. name, surname, date of birth, matriculation number, course of study).
- 2. Next, fill in the data regarding your contact person at the OVGU (contact person at the Office of International Affairs) as well as information about the contact person at the "Receiving Institution" (contact person at the host university). If data is not known (yet), leave the blanks empty.
- 3. Please note the footnotes formulated by the EU Commission on the second page of the Learning Agreement.

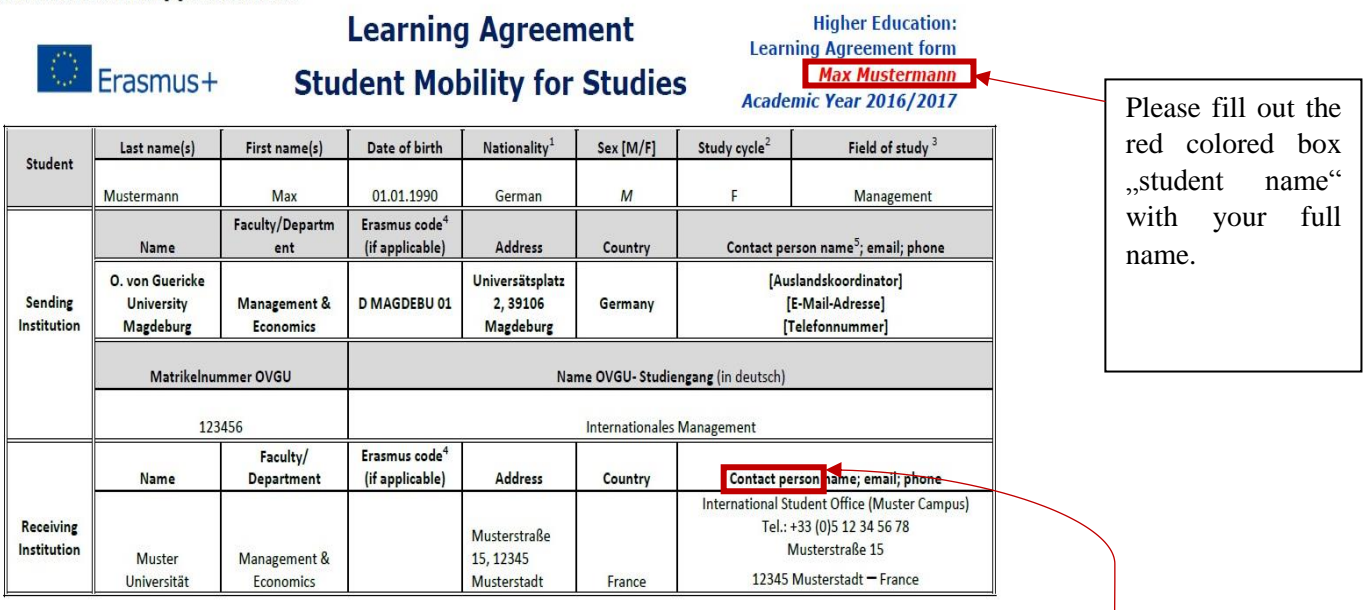

Distinguish between the terms *"contact person*" (Contact person in the Office of International Affairs, or persons that have been in touch with you during the approval procedures) and "*responsible person*" (Lecturer or professor, respectively of the host institution (see final section)).

### Table A and B

- 1. Complete the column . Component title at the Receiving Institution in table A with all courses you want to attend at the host university.
- 2. In table B, complete the column . Component title at the Sending Institution "with the major field of study or in-depth modules of your study course (e. g. IWVL, PSP\_M\_E) or courses offered at the OVGU (if applicable using the German title) that you aim to be recognized at the OVGU.
- 3. In order to allow for a precise assignment of courses at the host institution to equivalent courses at the OVGU, number the courses.
- 4. If you want to add new lines to the table A or B, press "Enter". Empty lines can be deleted with regard to an appropriate page break.
- 5. Please note that the benchmark for courses abroad is 30 ECTS points per semester. However, this is not an upper limit.

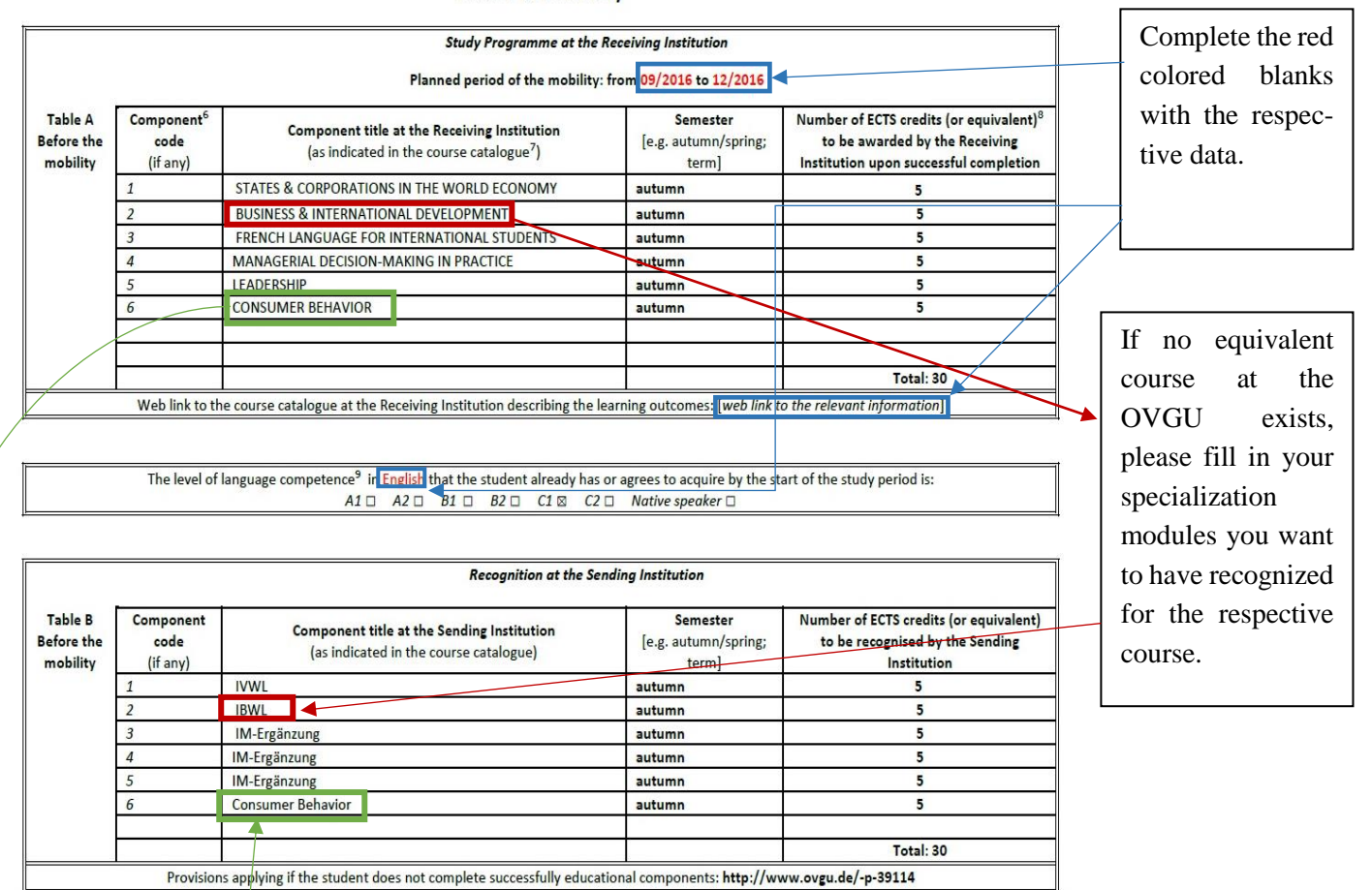

#### **Before the mobility**

If your respective coordinator mentioned equivalent courses for those at the receiving institution during the consultation, complete table B with the name of the respective course (if applicable use the German title). Equivalent does not mean that the courses have the same title; instead, they show substantial overlaps in content.

Please note that the recognition of equivalent courses results in the fact that the respective OVGU course cannot be attended after returning.

# Commitment and final section

1. Please pay attention to appropriate page breaks. The table "Commitment" and the signature of the three respective parties should be printed on the same page.

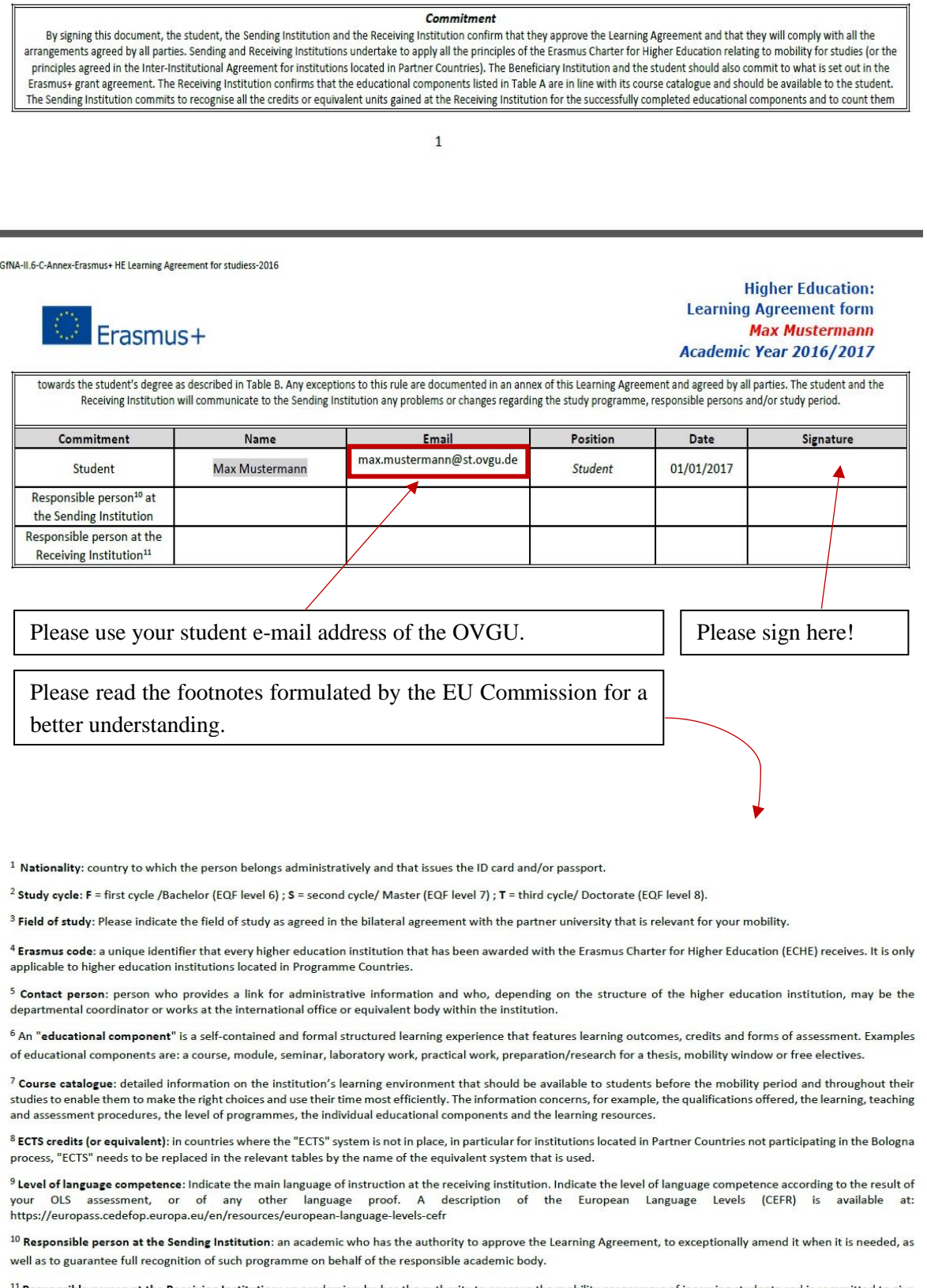

Responsible person at the Receiving Institution: an academic who has the authority to approve the mobility programme of incoming students and is committed to give them academic support in the course of their studies at the receiving institution.